Rendre son cours Moodle **plus accessible**  avec le bloc Accessibilité

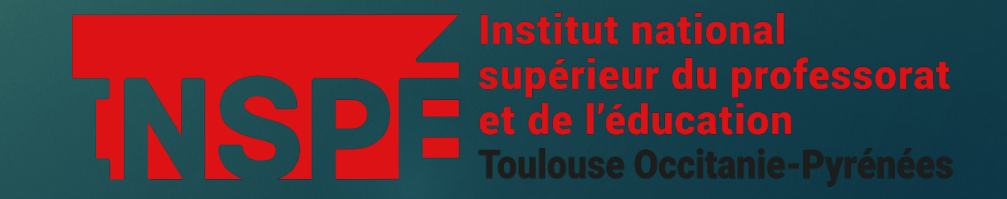

## RDV sur la page du cours que vous désirez rendre accessible

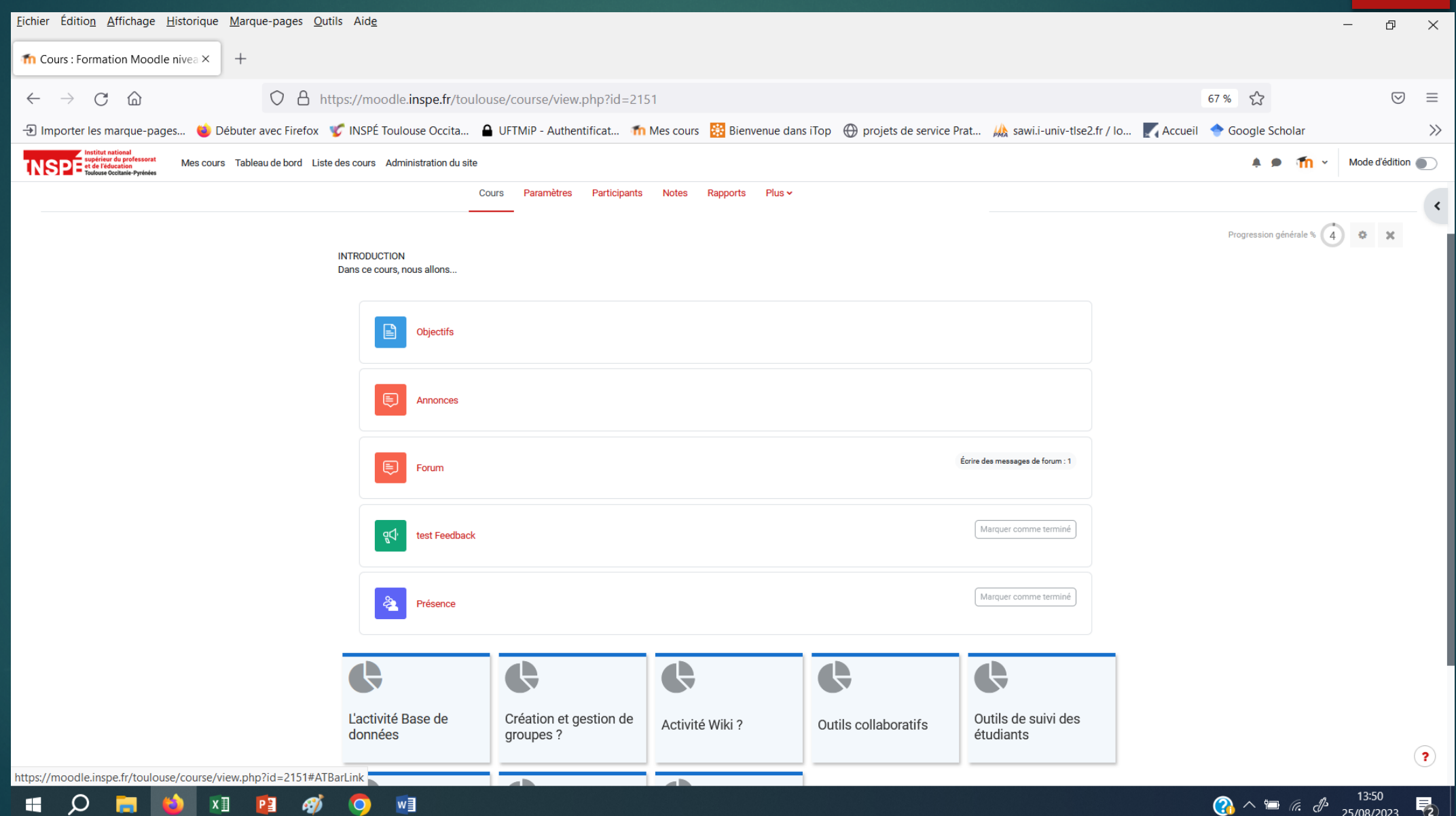

# Activez le mode édition

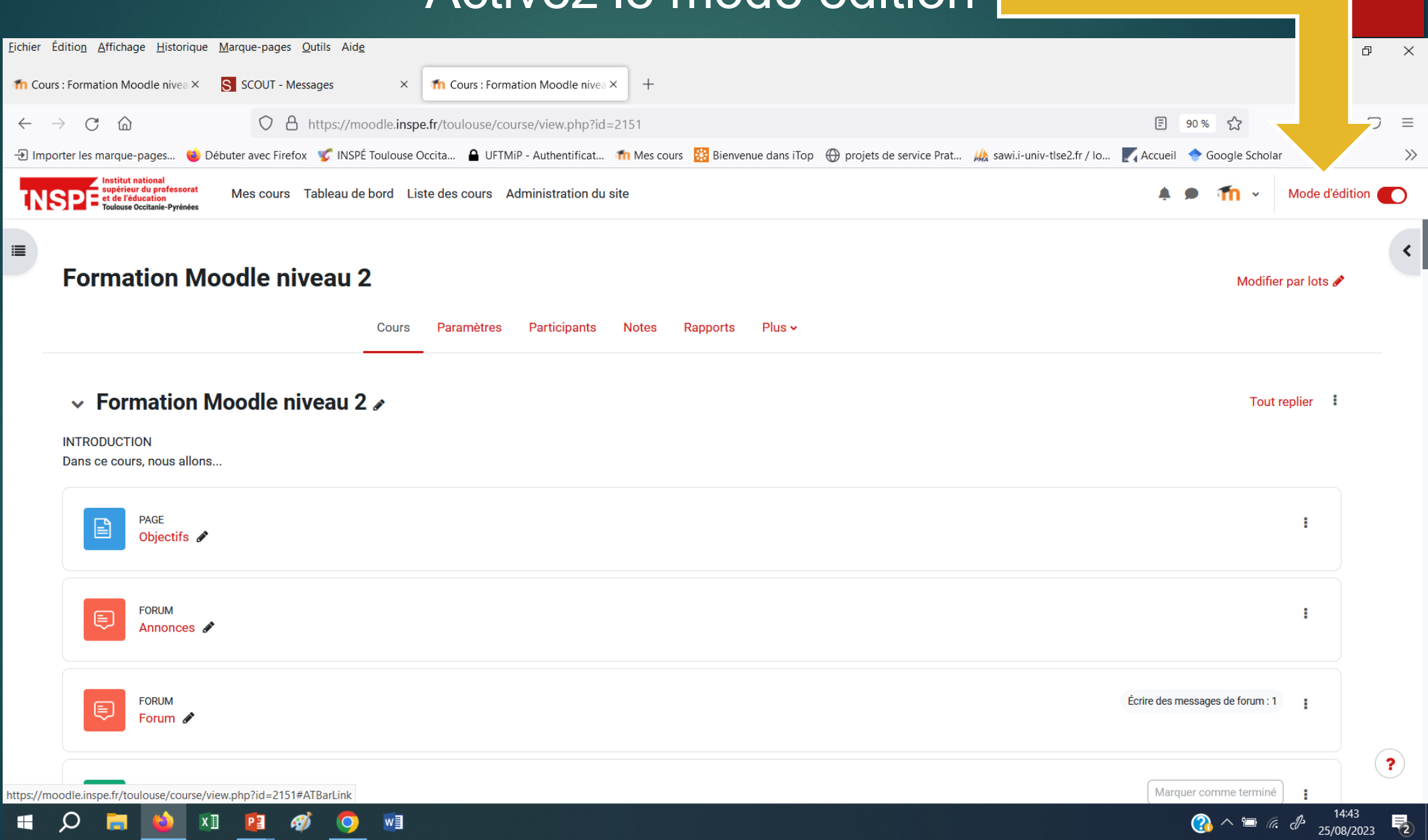

## Ouvrez le tiroir des blocs

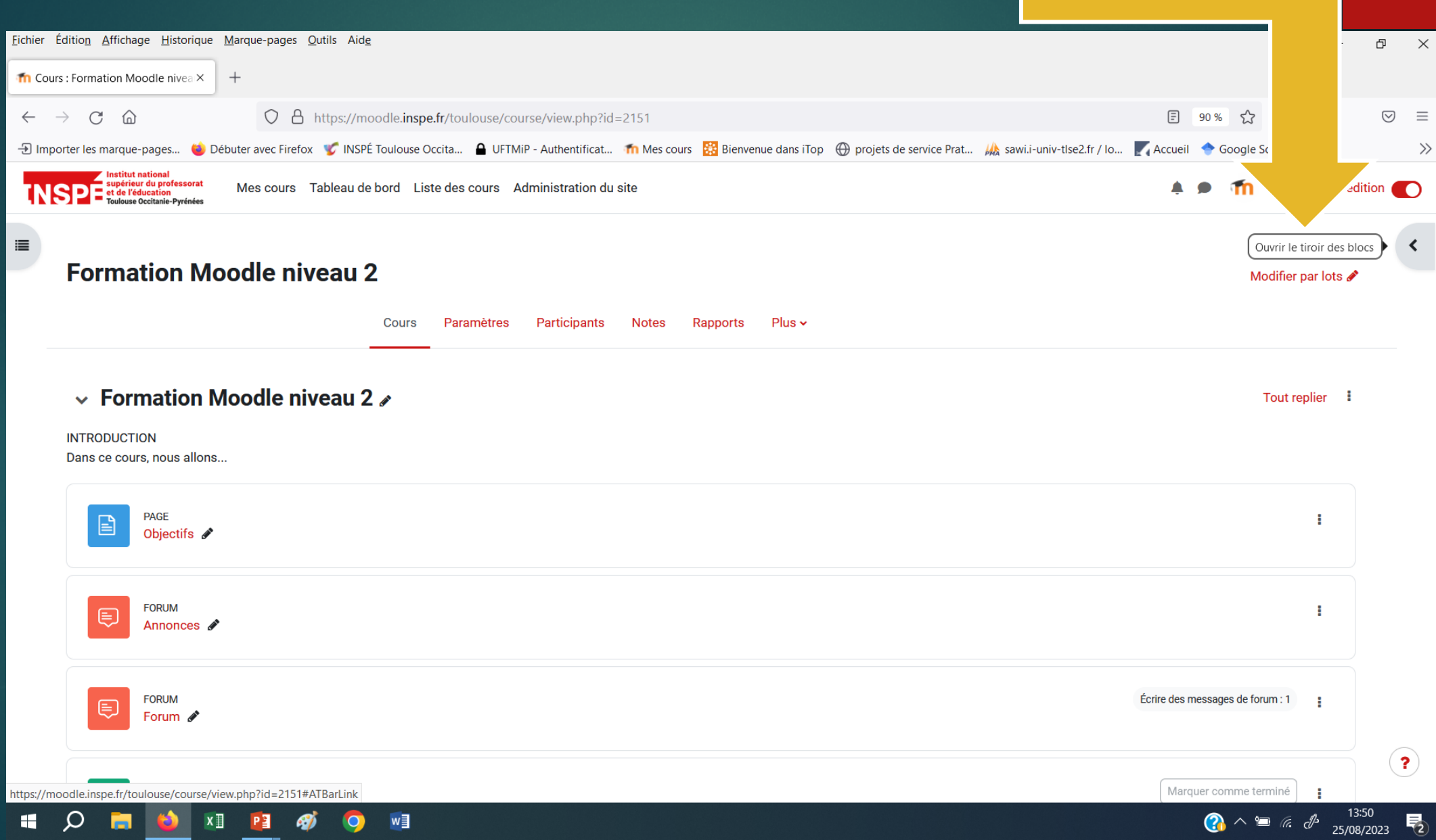

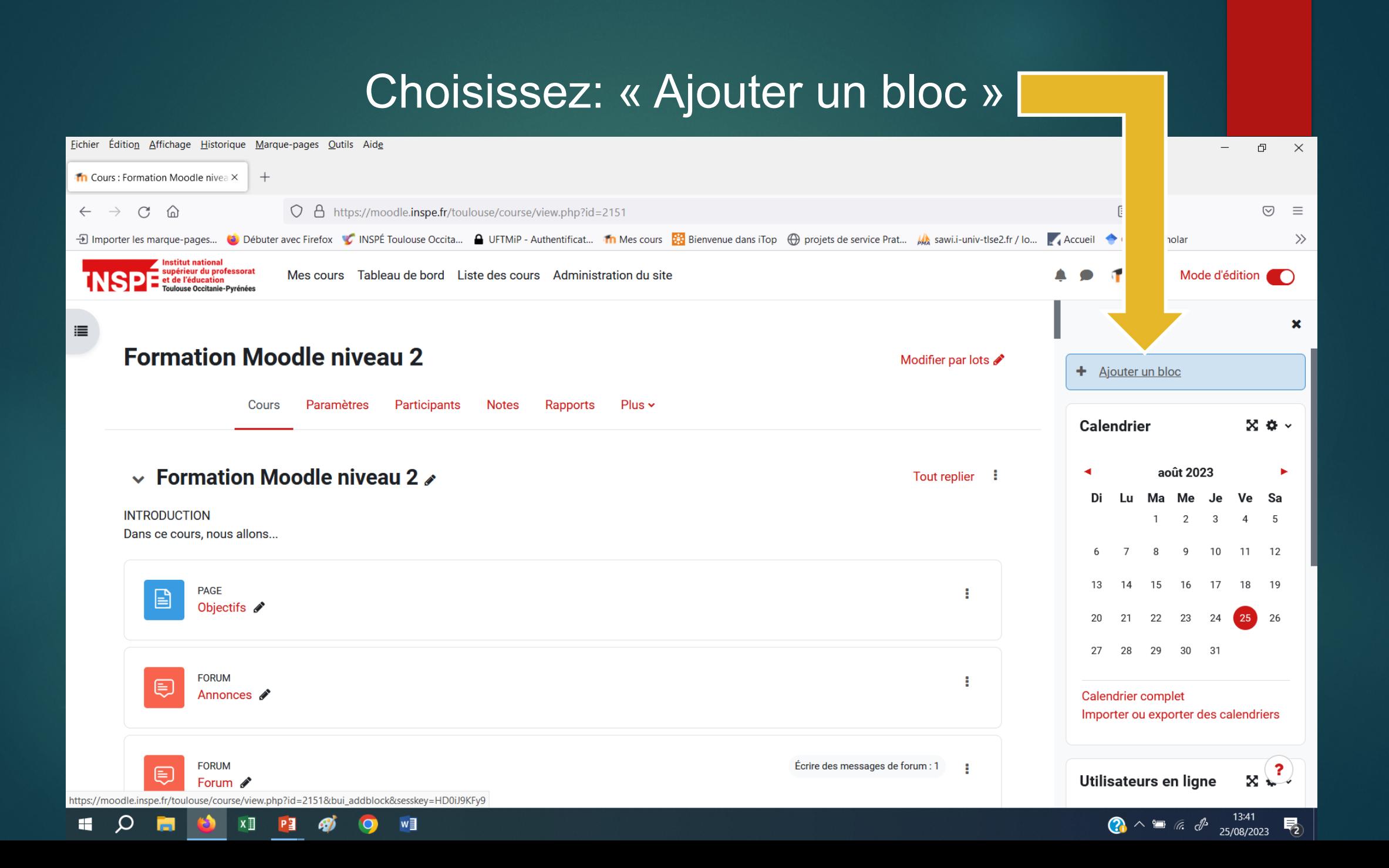

## Choisissez: « Accessibilité »

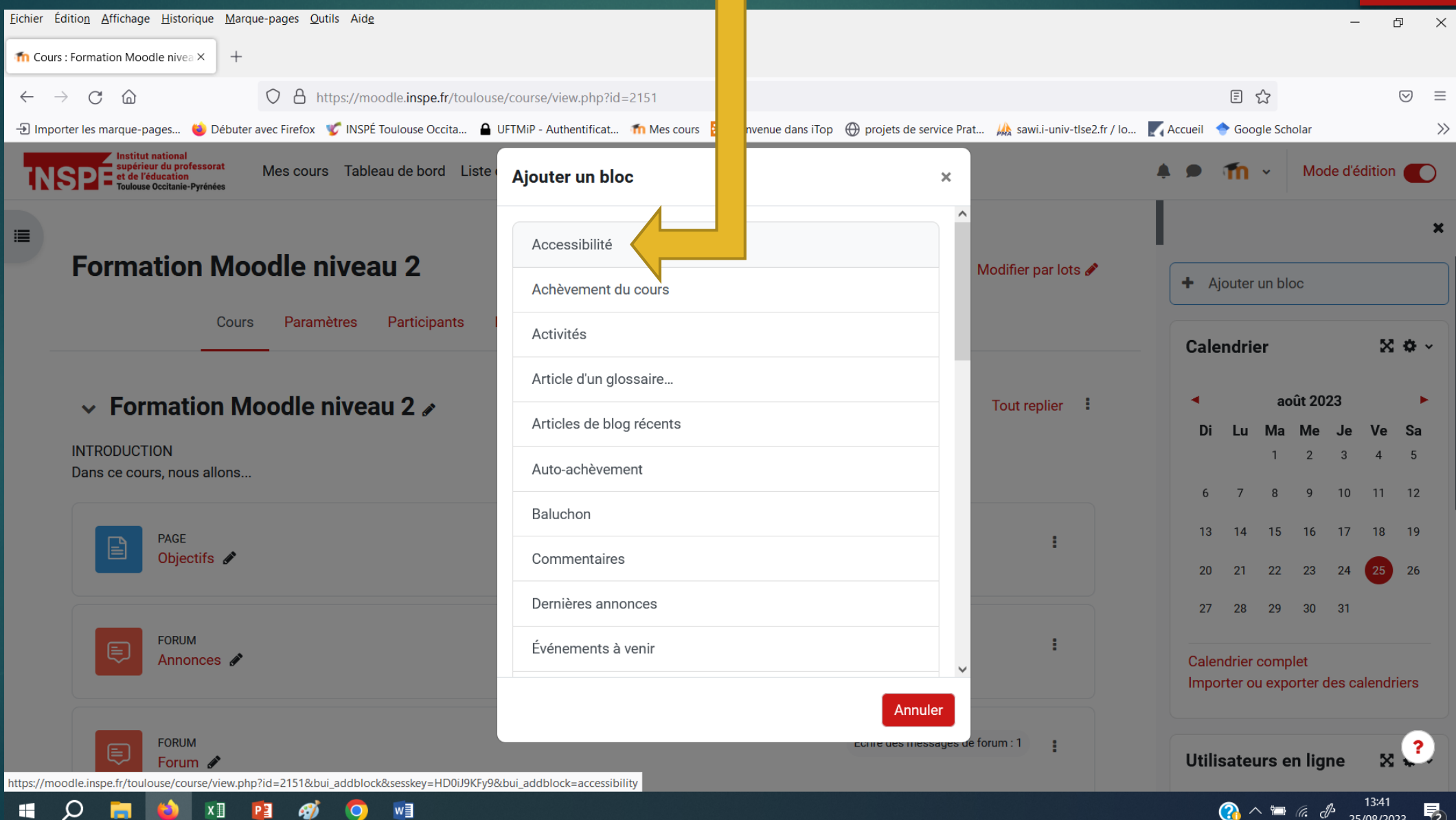

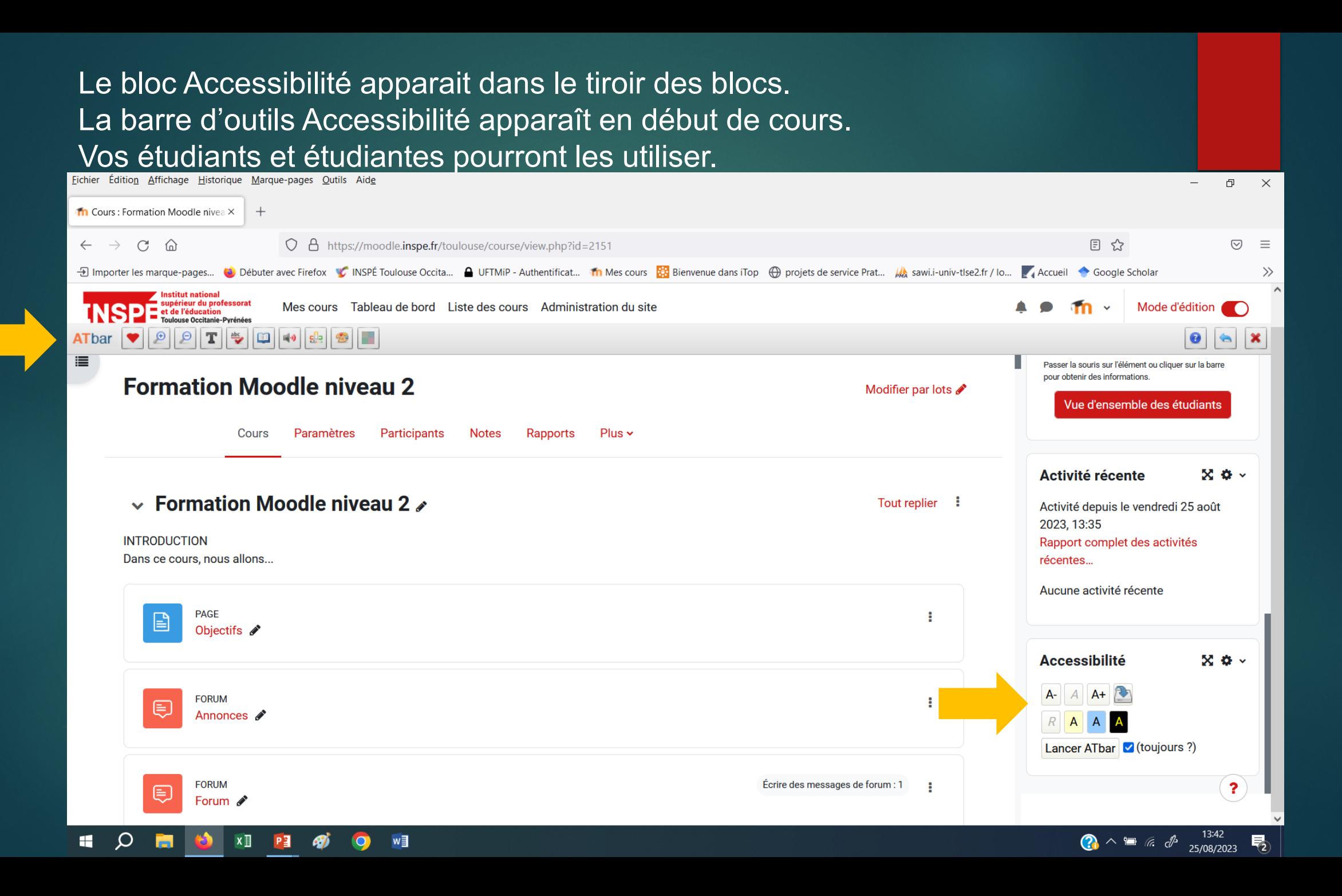

## Il est possible de fermer le tiroir des blocs à tout moment. I

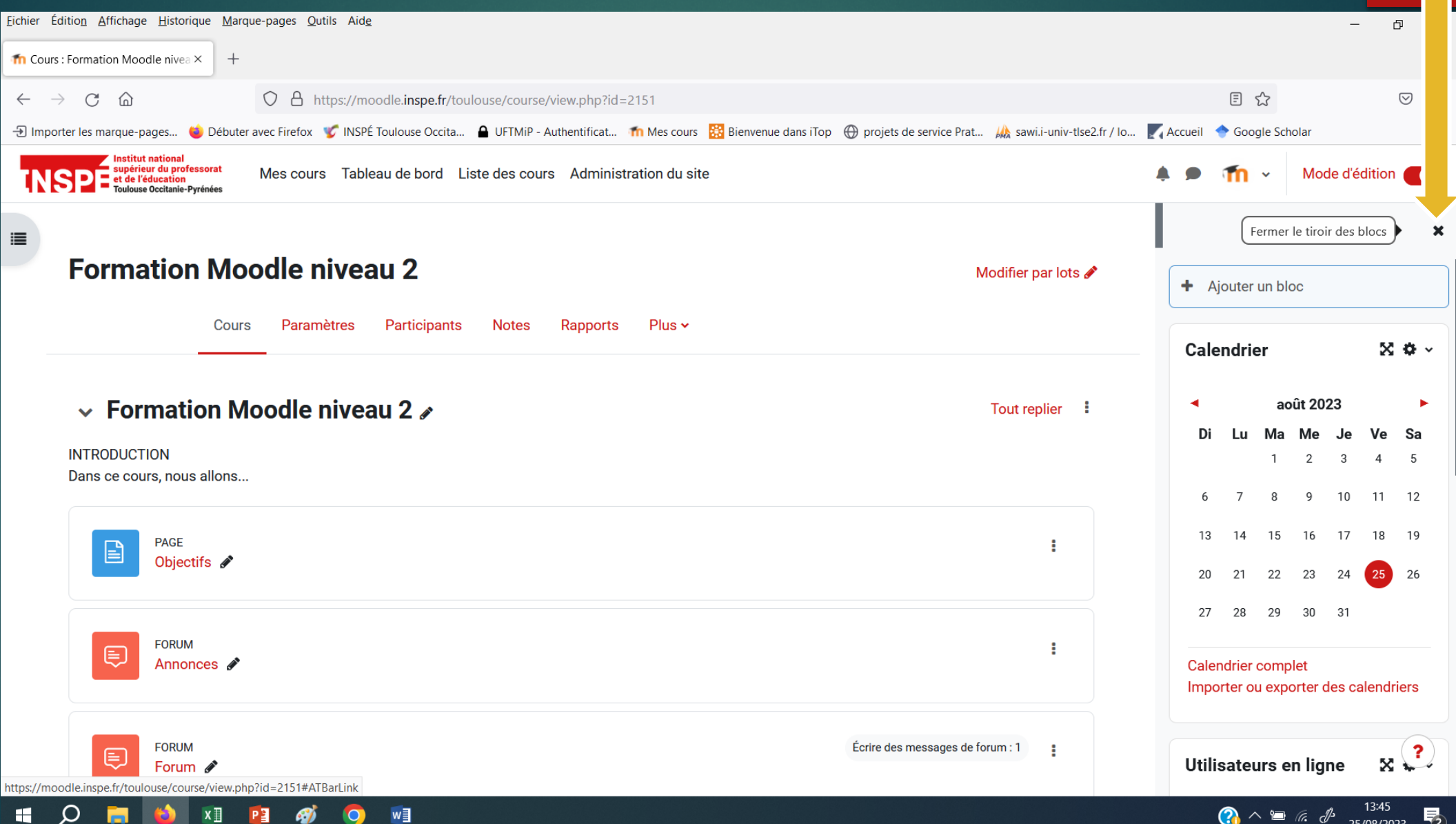

#### Selon les difficultés, Accessibilité permet de zoomer et dézoomer la page, ...

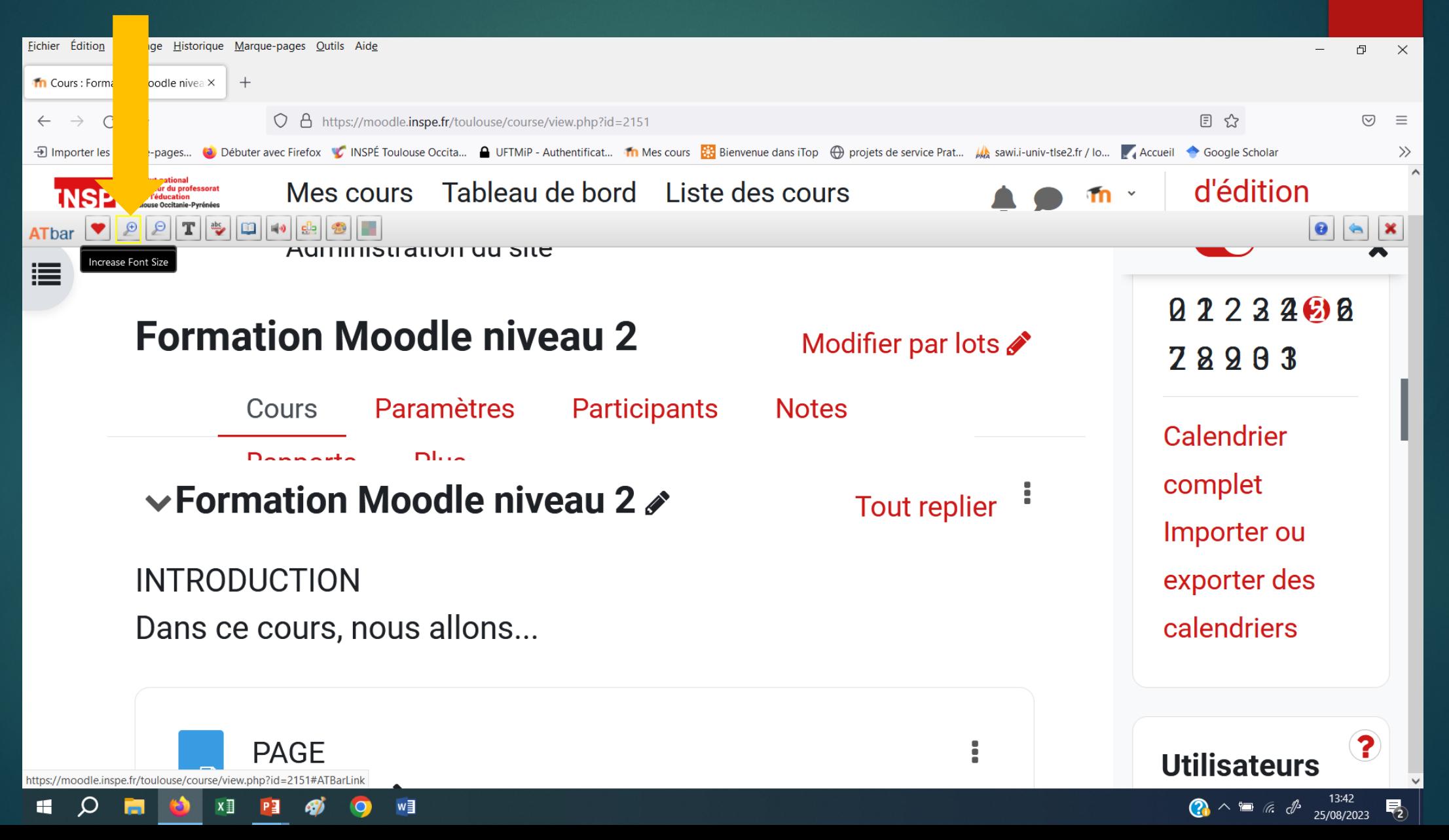

#### changer la police, ...

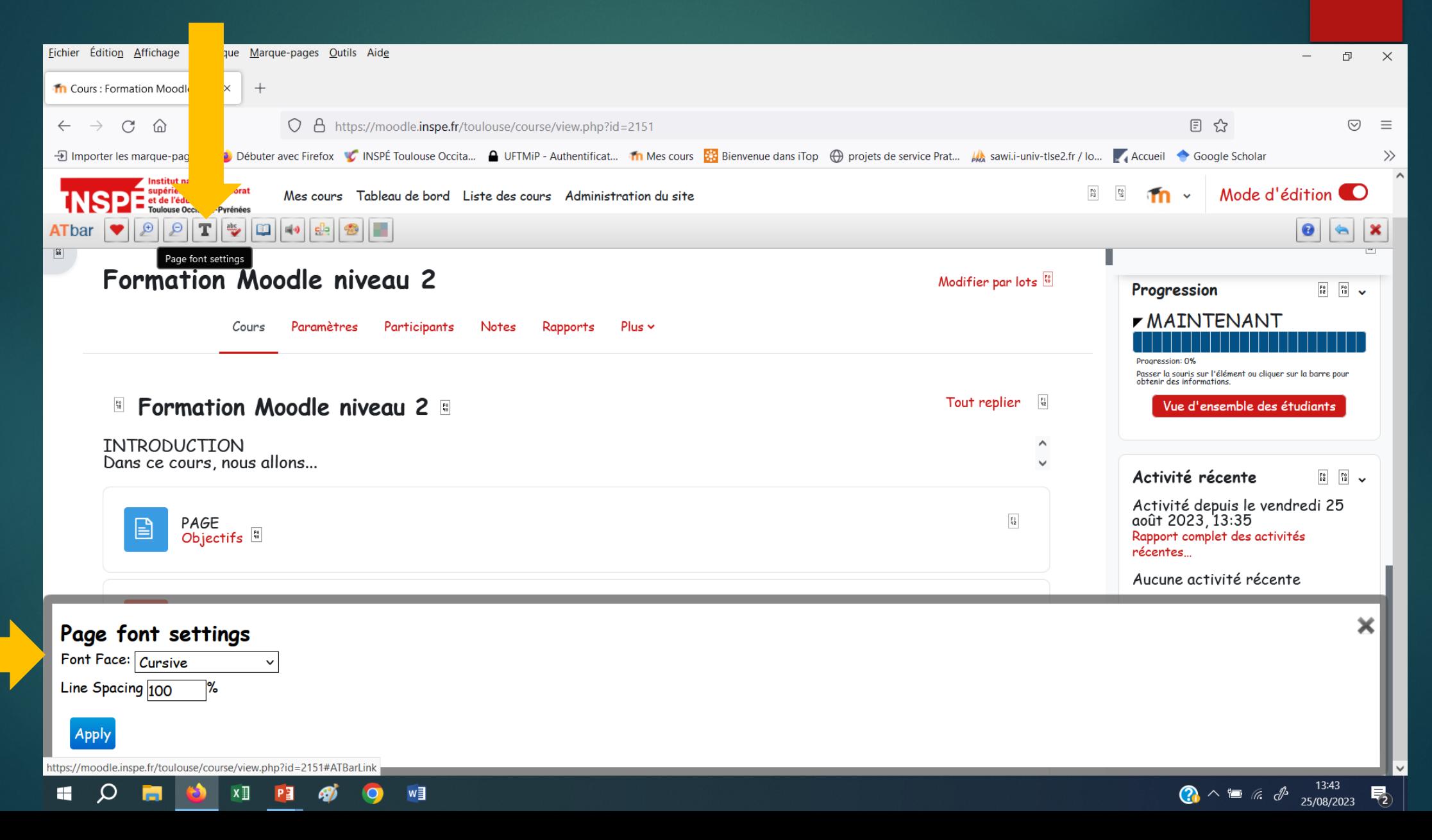

#### choisir une voix pour faire lire une sélection, ...

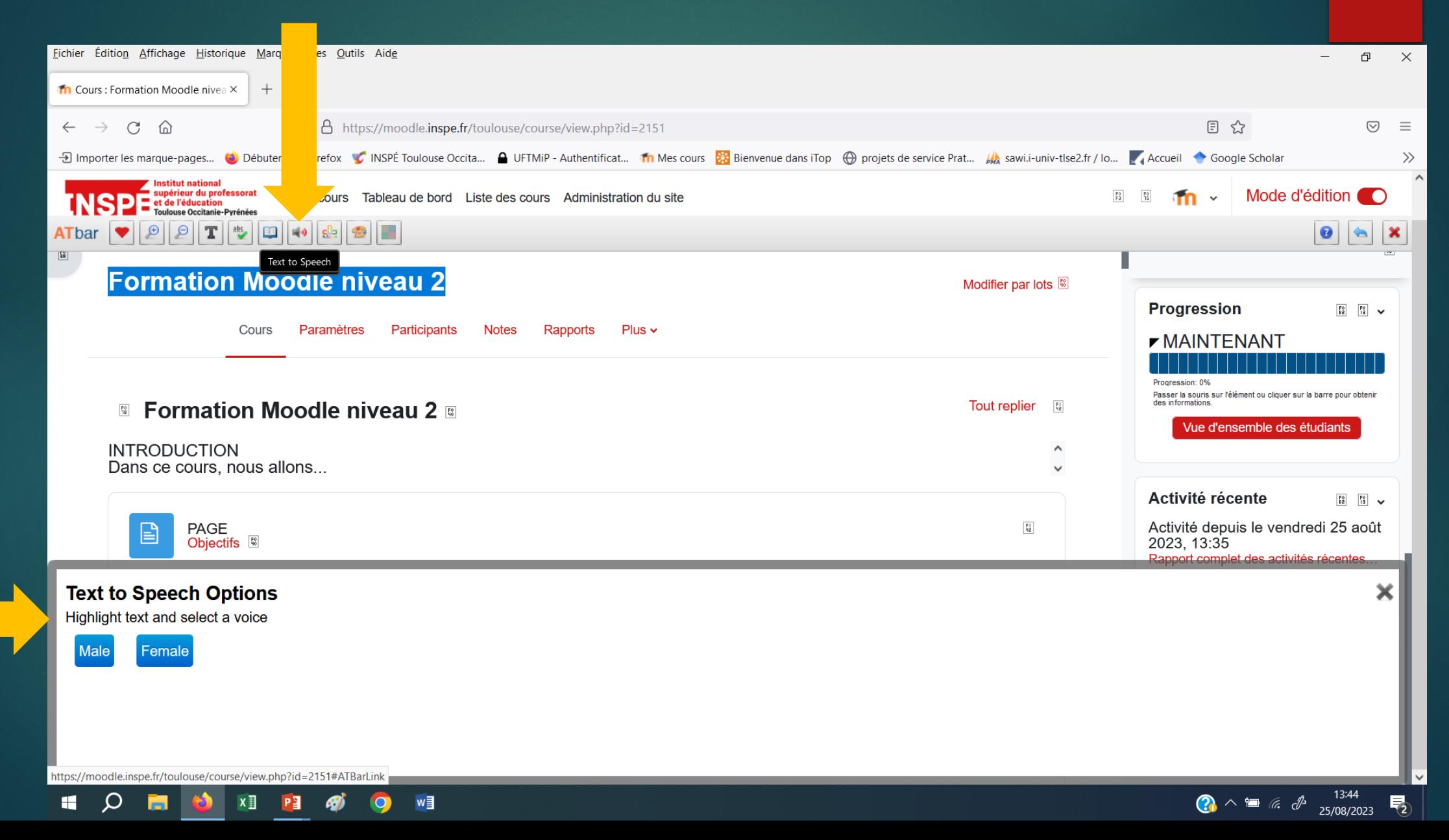

### ajouter un filtre coloré.

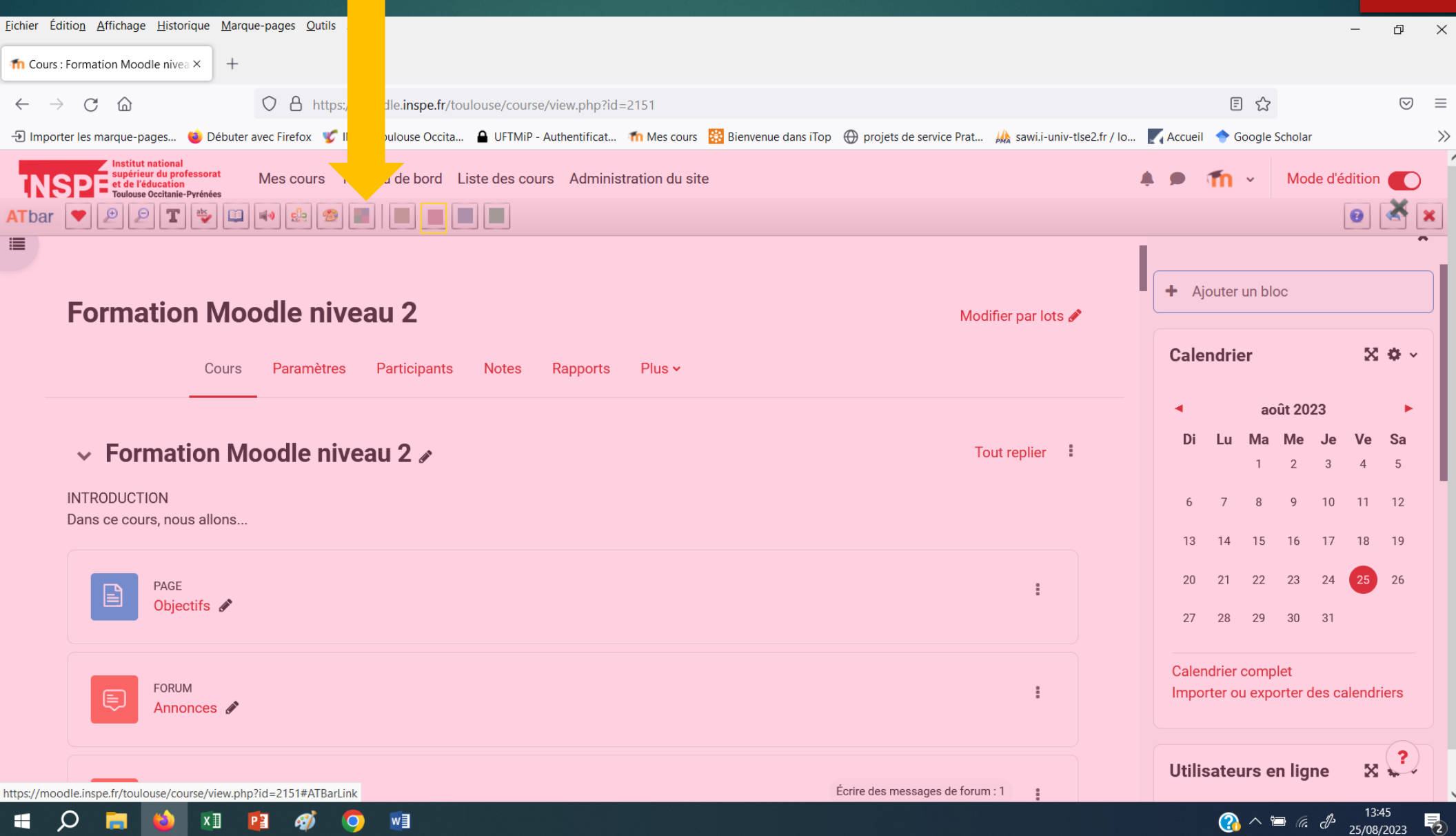

# Contactez Pratice.

Pour toute problématique ou projet technico-pédagogique, n'hésitez pas !

Courriel: inspe.pratice@univ-tlse2.fr

Aladin: https://aladin.univ-tlse2.fr/connecte

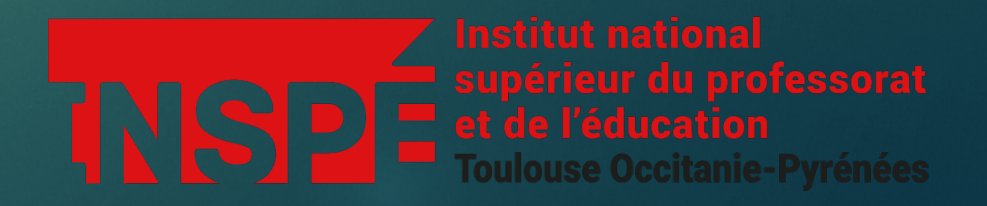